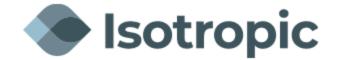

## **IQ Modem Loading Instructions**

\***Note** – This document assumes the modem is being loaded from factory default. If you are updating an already loaded modem, the IP addressing, and login credentials may be different. Please contact our NOC to obtain this information if required.

Connect the computer to the Management port on the back of the modem and open a web browser (Firefox, Chrome, Internet Explorer, etc.). This will be the **ETH2 port** on the on the IQ desktop, Desktop+ and IQ 200 modems and **SAT ETH port** on the IQLTE.

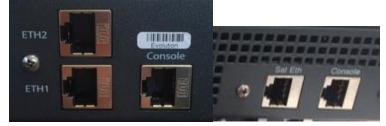

Type the modem's IP address into the address bar at the top of the browser. Default is 192.168.0.1. (PC may need to be hardcoded to match the IP address subnet of modem)

| Welcome        |           |
|----------------|-----------|
|                | User Name |
| <i>iDIRECT</i> | Password  |
| IDIKECI        | Log In    |
|                |           |

← → C ▲ Not secure | 192.168.0.1/login.html

Log into the modem using the following credentials:

User: admin Password: iDirect (Factory default)

## Loading software and options files

Download version iDX 4.3.0.0 from our website at:

https://isotropic.network/wp-content/uploads/2024/03/evo\_iQseries\_rmt\_rootfs-23.0.1.1-299.98.pkg

If a new option file or software package needs to be loaded, navigate to the "Administration" tab.

| <b>A</b> idurect                             |                         | Receiver 1 Transmitter Network Power Status                                                                        |         |
|----------------------------------------------|-------------------------|----------------------------------------------------------------------------------------------------|---------|
| Dashboard Details 🗸 Commissi                 | ioning ~ Administration | n Y                                                                                                    | admin 🗸 |
| System Status<br>Go Offline                  | The terminal            | I is currently not in network. Please start the commissioning wizard if the terminal hasn't been commissioned yet. |         |
| Link Status                                  |                         | Receiver SNR (primary) Take me to                                                                                  |         |
| Network Status<br>WAITING_FOR_RX_LOCK        | 0                       | View Satellite Details View Terminal Details View current LAN throughput                                           |         |
| Satellite Receiver<br>Waiting for Demod Lock | 0                       | 11:06:28 11:06:30 11:06:32 11:06:34                                                                                |         |
| Satellite Transmitter                        | MUTED 🕜                 | Receiver SNR (primary) in dB                                                                                       |         |
| Receive SNR                                  | -10 dB                  |                                                                                                    |         |
|                                              |                         |                                                                                                    |         |
| Terminal Information                         |                         | Device Status Terminal Events                                                                                      |         |
|                                              |                         | Up Time Description                                                                                                |         |

To load the software package, click **Select files** next to upload software package. Locate the package on your computer and then click load. An example of a software package name is **evo\_iQseries\_rmt\_rootfs-23.0.1.1-299.98.pkg** (this is the current iQ Software)

| 3 192.168.1.1            | × iDirect Terminal                   | × iDirect Terminal      | × +                             | and the second second   |                                          |
|--------------------------|--------------------------------------|-------------------------|---------------------------------|-------------------------|------------------------------------------|
| ·                        | 192.168.0.1/#/software_and_configura | tion                    |                                 |                         | \$ Q P                                   |
| Apps 📙 New folder 🔇 Isot | tropic NOCSITE 🧧 Registered Login- A | 🚮 User Login - NightS 🤅 | ADP ezLaborManag.               | 🐔 mailchimp 🔇 monitor.i | sosat.net/I 🚷 BSM MX - Matco S 🚮 PA-3020 |
|                          |                                      |                         |                                 |                         |                                          |
| Dashboard Details 🗸      | Commissioning V Administration V     |                         |                                 |                         | admin                                    |
| Administration - Sof     | tware & Configuration                |                         |                                 |                         |                                          |
|                          | _                                    |                         |                                 |                         | Reboot Terminal                          |
| Manage Software Pack     | ages                                 |                         |                                 |                         | Reboot terminal                          |
| Jpload Software Package: | Select Files                         |                         |                                 |                         |                                          |
| Partition                | Туре                                 | Description             |                                 | Version                 |                                          |
| active1                  | Evolution Remote                     | iDirect Remote Te       | erminal Application 21.0.3.2-96 |                         | Activate Software Package                |
| active0                  | Evolution Remote                     | iDirect Remote Te       | erminal Application             | 21.0.3.1-79             | Software package is currently active     |
| factory                  | Evolution Remote                     | iDirect Remote Te       | erminal Application             | 21.0.3.1-79             | Activate Software Package                |
| Configuration Files      |                                      |                         |                                 |                         |                                          |
| configuration Files      |                                      |                         |                                 |                         |                                          |
| configuration rifes      |                                      |                         |                                 |                         |                                          |
| Description              | Filename                             | Version Date            | Size                            |                         |                                          |
| -                        | Filename<br>downstream_config.json   | Version Date 12/31/1969 |                                 | ad Configuration File   | Download Configuration File              |

Once complete, you will see a completed pop up notification.

|                                                  |                                                      | -                                               | -                                             |             | -                                    | -                         |                                                                                                    |  |
|--------------------------------------------------|------------------------------------------------------|-------------------------------------------------|-----------------------------------------------|-------------|--------------------------------------|---------------------------|----------------------------------------------------------------------------------------------------|--|
| Dashboard Details 🛩 Co                           | mmissioning $\checkmark$ Administration $\checkmark$ |                                                 |                                               |             |                                      |                           | admin ~                                                                                                    |  |
| Administration - Softw<br>Manage Software Packag |                                                      |                                                 |                                               |             |                                      |                           | 2 Successes 0 Errors 0 Warnings X                                                                                             |  |
| Upload Software Package: Select Files Done 🗸 👔   |                                                      |                                                 |                                               |             |                                      |                           | Ine upload has been completed. The release is now being installed The installation has been completed. Please use the buttons |  |
| Partition                                        | Туре                                                 |                                                 | Description                                   |             |                                      | Version                   | below to activate the desired release.                                                                                        |  |
| active1                                          | Evolution Remote                                     |                                                 | iDirect Remote Term                           | inal Appl   | ication                              | 21.0.3.2-96               | Activate Software Package                                                                                                    |  |
| active0                                          | Evolution Remote                                     | iDirect Remote Terminal Application 21.0.3.1-79 |                                               | 21.0.3.1-79 | Software package is currently active |                           |                                                                                                    |  |
| factory                                          | Evolution Remote                                     |                                                 | iDirect Remote Terminal Application 21.0.3.1- |             | 21.0.3.1-1                           | Activate Software Package |                                                                                                    |  |
| Configuration Files                              |                                                      |                                                 |                                               |             |                                      |                           |                                                                                                    |  |
| Description                                      | Filename                                             | Version                                         | Date                                          | Size        |                                      |                           |                                                                                                    |  |
| iDirect manual configuration                     | downstream_config.json                               |                                                 | 12/31/1969                                    | 431         | Upload C                             | onfiguration              | File Download Configuration File                                                                                              |  |
| iDirect remote configuration                     | falcon.opt                                           |                                                 |                                               | 0           | Upload C                             | onfiguration              | File Download Configuration File                                                                                              |  |

To load the options file, click **Upload Configuration File** under the Configuration Files for iDirect remote configuration next to falcon.opt. Locate the options file on your computer and then click load.

| Dashboard Details 🗸                      | Commissioning 🗸 | Administration $\checkmark$ |         |                                     |            |          |                   |      | admin 🗸                              |
|------------------------------------------|-----------------|-----------------------------|---------|-------------------------------------|------------|----------|-------------------|------|--------------------------------------|
| Administration - S<br>Manage Software Pa |                 | figuration                  |         |                                     |            |          |                   |      | Reboot Terminal                      |
| Upload Software Package:                 | Select Files    | Done 🗸 👩                    |         |                                     |            |          |                   |      |                                      |
| Partition                                | Туре            |                             | C       | Description                         |            |          | Version           |      |                                      |
| active1                                  | Evolution       | Remote                      | iC      | iDirect Remote Terminal Application |            | ication  | 21.0.3.2-96       |      | Activate Software Package            |
| active0                                  | Evolution       | Remote                      |         | iDirect Remote Terminal Application |            | ication  | 21.0.3.1-79       |      | Software package is currently active |
| factory                                  | Evolution       | Remote                      | iC      | Direct Remote Terr                  | minal Appl | ication  | 21.0.3.1-79       |      | Activate Software Package            |
| Configuration Files                      |                 |                             |         |                                     |            |          |                   |      |                                      |
| Description                              | Filename        |                             | Version | Date                                | Size       |          |                   |      |                                      |
| iDirect manual configuration             | downstrea       | n_config.json               |         | 12/31/1969                          | 431        | Upload C | onfiguration File | Down | load Configuration File              |
| iDirect remote configuration             | falcon.opt      |                             |         |                                     | 0          |          | onfiguration File | Dowr | load Configuration File              |

Once complete, you will see a completed pop up notification.

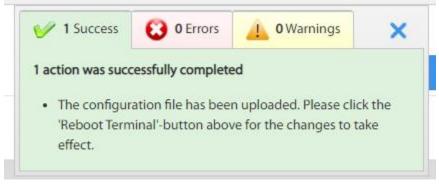

After both the package and options file have been loaded, click **Activate Software Package** for active1 or **Reboot Terminal**. Both will reboot the modem.

| Dashboard Details 🗸 Co                           | ommissioning ~ Administration ~ |         |                   |              |          |                    |     | admin N                              |
|--------------------------------------------------|---------------------------------|---------|-------------------|--------------|----------|--------------------|-----|--------------------------------------|
| Administration - Softw<br>Manage Software Packag |                                 |         |                   |              |          |                    |     | 2. Reboot Terminal                   |
| Upload Software Package:                         | Select Files Done 🗸 👔           |         |                   |              |          |                    |     |                                      |
| Partition                                        | Туре                            | t       | Description       |              |          | Version            |     |                                      |
| active1                                          | Evolution Remote                | i       | Direct Remote Ter | minal Applic | ation    | 21.0.3.2-96        | 1.  | Activate Goftware Package            |
| active0                                          | Evolution Remote                | i       | Direct Remote Ter | minal Applic | ation    | 21.0.3.1-79        |     | Software package is currently active |
| factory                                          | Evolution Remote                | I       | Direct Remote Ter | minal Applic | ation    | 21.0.3.1-79        |     | Activate Software Package            |
| Configuration Files                              |                                 |         |                   |              |          |                    |     |                                      |
| Description                                      | Filename                        | Version | Date              | Size         |          |                    |     |                                      |
| iDirect manual configuration                     | downstream_config.json          |         | 12/31/1969        | 431          | Upload ( | Configuration File | Dow | vnload Configuration File            |
| iDirect remote configuration                     | falcon.opt                      |         | 12/31/1969        | 5074         | Upload ( | Configuration File | Dow | vnload Configuration File            |

Once the modem has finished rebooting. Login into the modem web interface and reload the current software **evo\_iQseries\_rmt\_rootfs-23.0.1.1-299.98.pkg** this will save the software in both active partitions.

| Dashboard Details 🗸                            | Commissioning $\checkmark$ Administration $\checkmark$ |                                     |             | admin                                |
|------------------------------------------------|--------------------------------------------------------|-------------------------------------|-------------|--------------------------------------|
| Administration - Soft<br>Manage Software Packa | ware & Configuration                                   |                                     |             | Reboot Terminal                      |
| Jpload Software Package:                       | Select Files ()                                        |                                     |             |                                      |
| Partition                                      | Туре                                                   | Description                         | Version     |                                      |
| active1                                        | Evolution Remote                                       | iDirect Remote Terminal Application | 21.0.3.2-96 | Software package is currently active |
| active0                                        | Evolution Remote                                       | iDirect Remote Terminal Application | 21.0.3.2-96 | Activate Software Package            |
| factory                                        | Evolution Remote                                       | iDirect Remote Terminal Application | 21.0.3.1-79 | Activate Software Package            |

Please confirm **Version 23.0.1.1** is in both active partitions and the software is currently active. Reboot terminal.